A l'aide du logiciel de CAO SketchUp, réalise la maquette numérique ci-dessous :

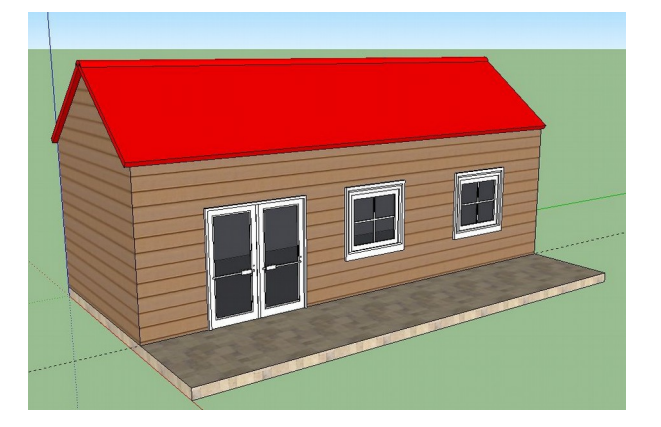

## **Préalable**

- 1) Lancer le logiciel SketchUp
- 2) Paramétrer le logiciel :
	- choisir l'unité en mètre
	- afficher les barres d'outils « Standard », « Vues » et « Grand jeu d'outils »
- 3) Enregistrer le fichier sous le nom « *TonGroupe\_TonNOM*\_CAO\_Maison.skp »

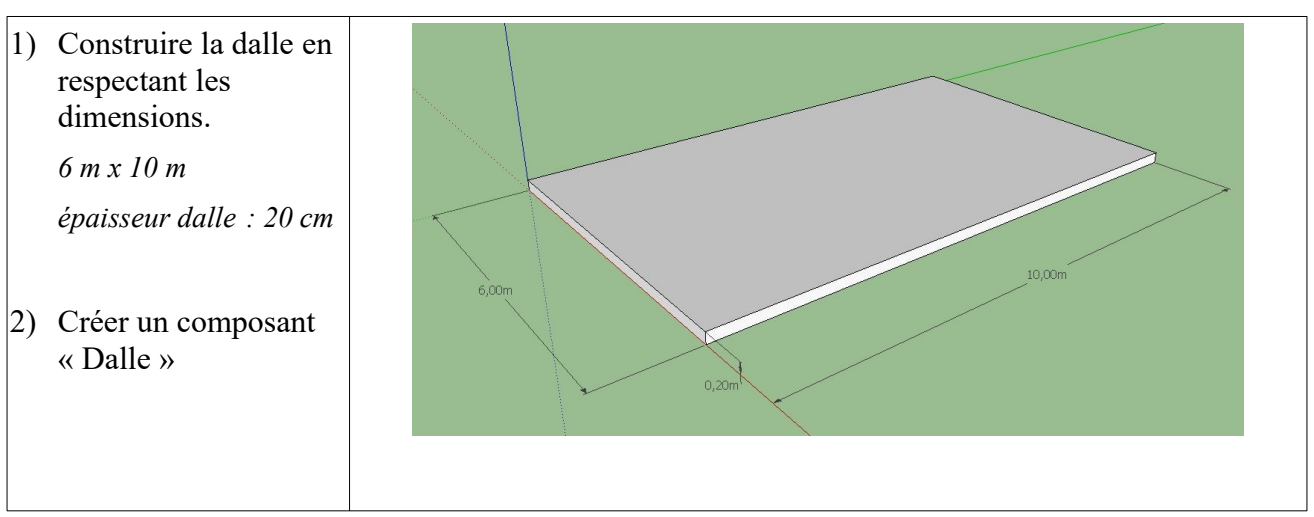

## **Procédure de construction**

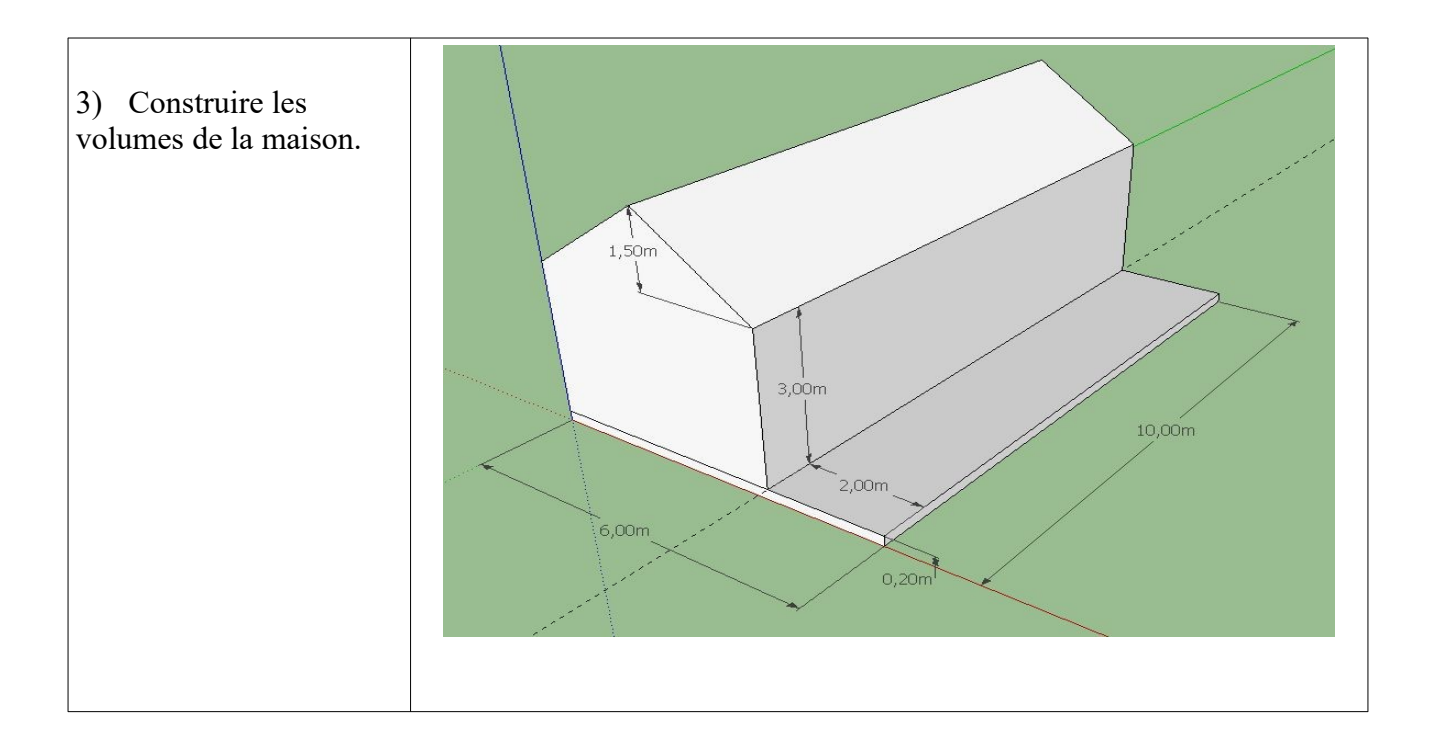

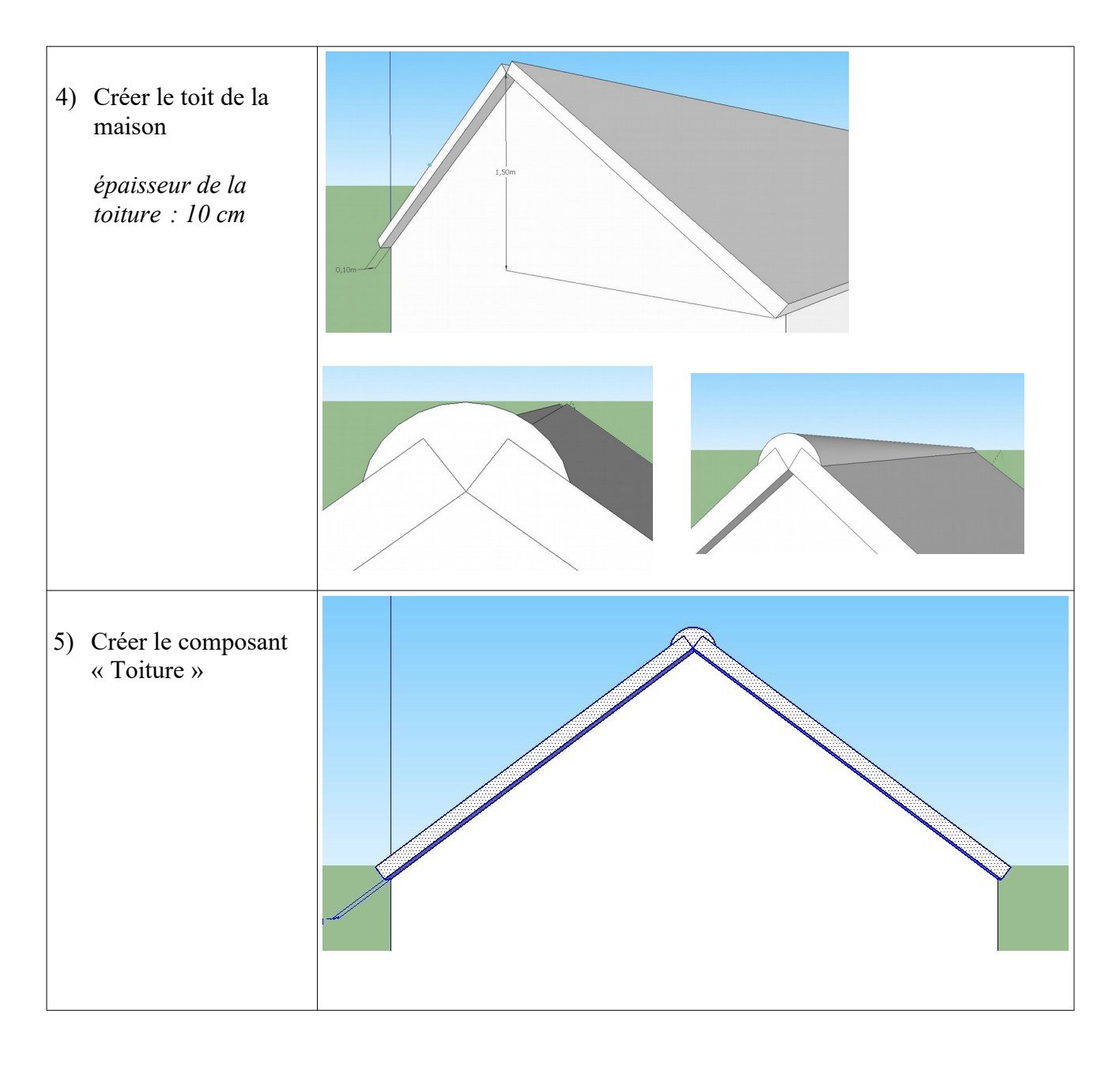

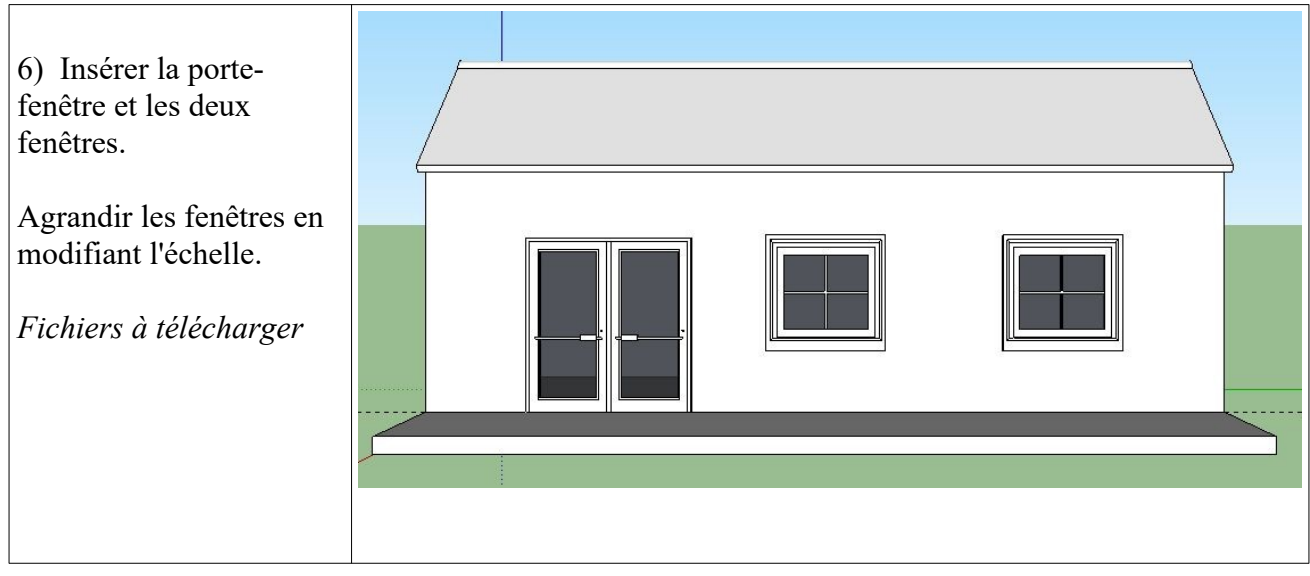

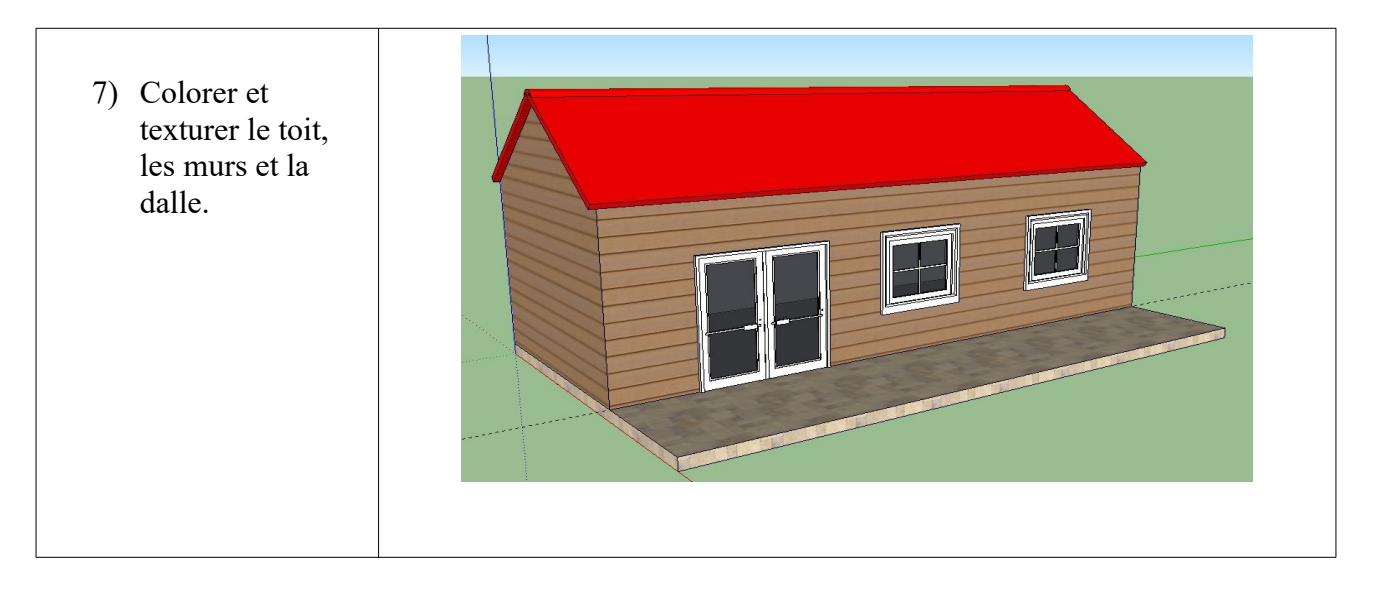

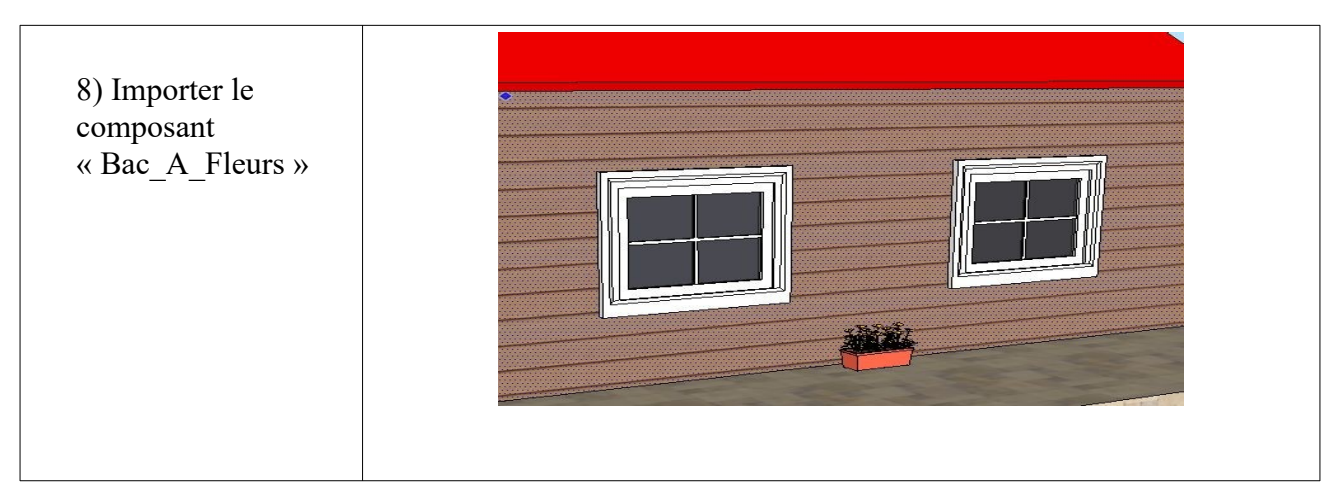

9) Quand tu as fini, envoie ton fichier à ton professeur via la messagerie.